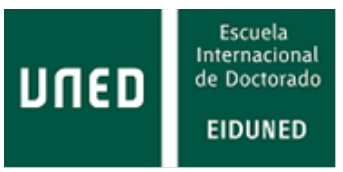

## **PROGRAMAS DE DOCTORADO: CURSO 2024 / 2025**

## **PRESENTACIÓN DE SOLICITUDES: PROCESO TELEMÁTICO**

Todo el proceso de solicitudes, tanto para la preinscripción / solicitud de admisión como para la posterior formalización de matrícula, se realiza en la UNED a través de Internet, mediante la aplicación informática existente en el servidor web de la UNED (www.uned.es), y siguiendo las instrucciones y procedimiento que se indiquen en la misma. El acceso a esta aplicación es personalizado y seguro ya que requiere de autenticación a través de "usuario" y "contraseña". Al realizarla por este medio, el estudiante acepta la recepción de información relacionada con los trámites administrativos que se generan en su solicitud a través del correo electrónico que nos ha facilitado.

## **REGISTRO DE USUARIOS: OBTENCIÓN DE IDENTIFICADOR**

**NUEVOS/AS ESTUDIANTES**.- Si anteriormente no han estudiado en la UNED, deben registrarse para obtener una clave de usuario, un identificador personal y tener asignada, y activada, una cuenta de e-mail como alumno de la UNED. Este registro debe realizarse a través del "Campus UNED".

**ANTIGUOS/AS ESTUDIANTES**.- Con independencia de los estudios, oficiales y reglados, que hubieran realizado, las personas que hayan estudiado anteriormente, o estén estudiando actualmente, en la UNED no necesitan registrarse nuevamente y podrán seguir utilizando la clave de acceso, usuario y contraseña, así como la cuenta, que tuvieran asignada.

En el caso de haber olvidado, o perdido, sus claves, pueden "recuperarlas" solicitándolo a través del "Campus UNED" – Acceso al Registro de Usuarios.

**Muy Importante:** Es necesario, e imprescindible, que estos/as estudiantes que ya dispusieran de claves, anteriormente, consulten y comprueben que su cuenta de e-mail como estudiante de la UNED, se encuentra activada y funcional. En caso contrario deberán solicitar su reactivación al CAU o proceder directamente ellos/as mismos/as a reactivarla.

**[>> Campus UNED / Acceso al Registro de Usuarios](https://sso.uned.es/sso/index.aspx?URL=https://login.uned.es/ssouned/login.jsp)**